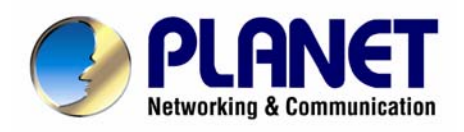

*Internetová kamera* 

# **ICA-300**

# **Uživatelský návod**

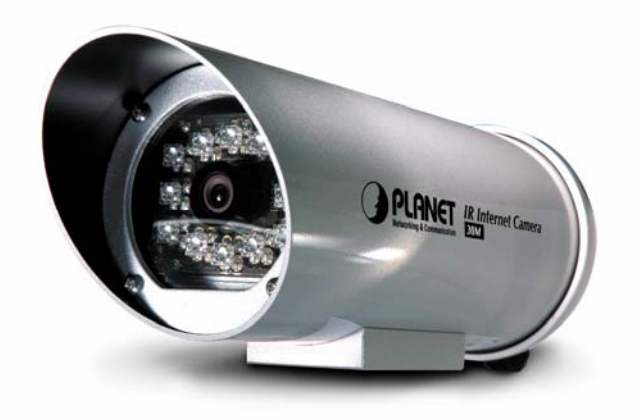

## Obsah

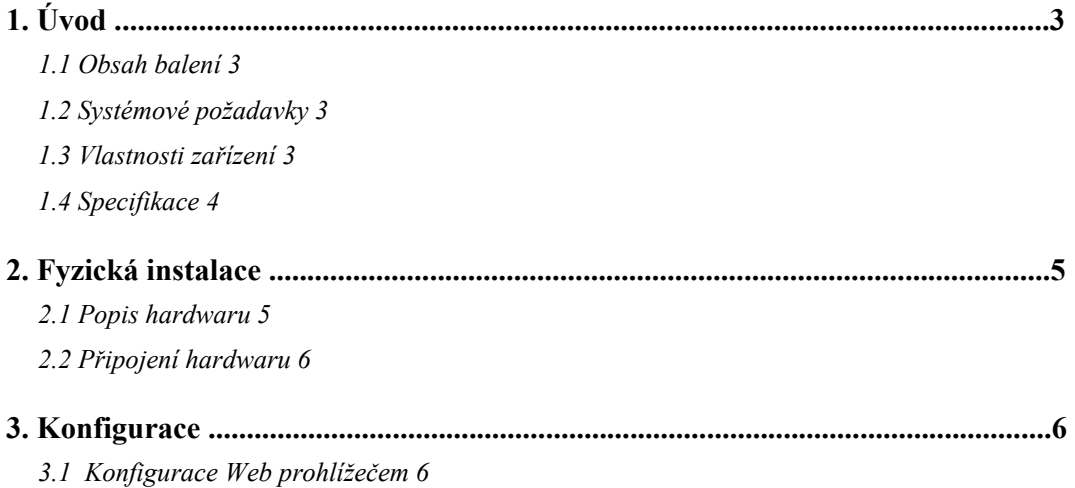

#### **Licenční práva.**

Copyright 2007 by PLANET Technology Corp. Všechna práva vyhrazena. Všechny značky a produkty zmíněné v tomto návodě jsou obchodními značkami a/nebo registrovanými obchodními značkami jejich držitelů.

#### **Verze**

Uživatelský návod PLANET Internetová kamera

Model: ICA-300

Rev: 1.0 Part No EM-ICA300V1

# **1. Úvod**

Děkujeme za zakoupení jednotky ICA-300. Zařízení je určeno pro přenos obrazu v počítačových sítích a zvláště pak Internetu. Kamera je vhodná pro venkovní použití za denního i nočního světla. Infračervené přisvícení má dosah až 30m. Výrobek má snadné ovládání přes webový prohlížeč.Integruje řadu funkcí pro automatizaci činností, zvláště pak zjednodušuje implementaci automatického bezpečnostního systému. Univerzálnost jeho vlastností jej činí ideálním pro užití ve všech pevných počítačových sítích.

#### **1.1 Obsah balení**

Balení obsahuje:

- ICA-300
- Úchyt na zeď
- Uživatelské CD
- 4 šrouby

## **1.2 Systémové požadavky**

Před započetím instalace se ujistěte že máte následující technické vybavení:

- Počítač PC s procesorem Intel Pentium 800MHz nebo vyšším, operační paměť nejméně 128 MB, grafická karta s rozlišením nejméně 800x600
- CD-ROM mechanika
- Operační systém Windows ME/2000/XP s nainstalovaným TCP/IP protokolem
- Nainstalovaný Internet Explorer 5.0 nebo vyšší

### **1.3 Vlastnosti zařízení**

Internetová kamera má řadu pokročilých vlastností které se snadno používají.

#### *Udělejte své stránky zajímavějšími.*

Živý obraz na WWW stránkách je dnešním trendem. ICA-300 je pro Vás snadno a rychle rozpohybuje.

#### *Přívětivé uživatelské rozhranní.*

Kamera podporuje ActiveX i Java. Pro její používání je třeba pouze prohlížeč jako je Internet Explorer 5.0 a vyšší nebo Netscape 6.0 a vyšší. Díky snadnému ovládání se ji snadno naučí používat I úplný laik.

#### *30m dosah infračerveného snímání*

#### *Vzdálené ovládání.*

ICA-300 se plně integruje do sítě a k vašemu internetovému připojení. Můžete ji tak používat odkudkoliv na světě. Víceúrovňový seznam uživatelských oprávnění umožňuje přístup celým týmům uživatelů.

#### *Poplachové senzory.*

Ke kameře je možné snadno připojit externí čidla, která budou vyvolávat záznam kamery. Tím je kamera ideální pro nejrůznější bezpečnostní použití. Např. snímání návštěvníků, otevření skříní s chráněným zbožím apod.

#### *Podpora Dynamic DNS*

Uživatelé bez pevné IP adresy mohou snadno kameru používat pro vzdálený přístup díky podpoře dynamického přidělování IP adresy k hostname. Není nutné mít statickou adresu!

#### *Detekce pohybu v obraze*

Automatický záznam v případě pohybu ve sledovaném sektoru snímaného obrazu.

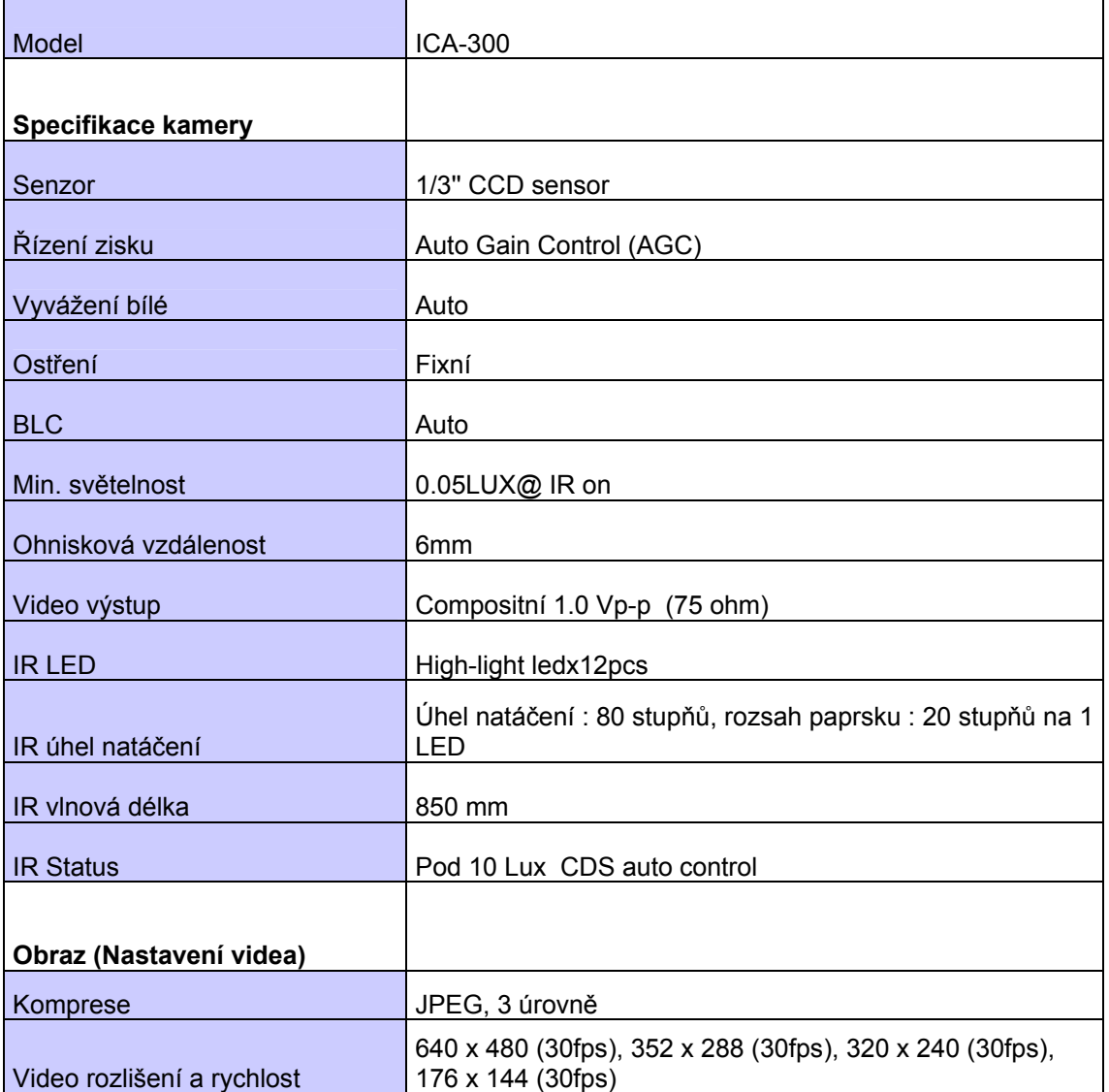

### **1.4 Specifikace**

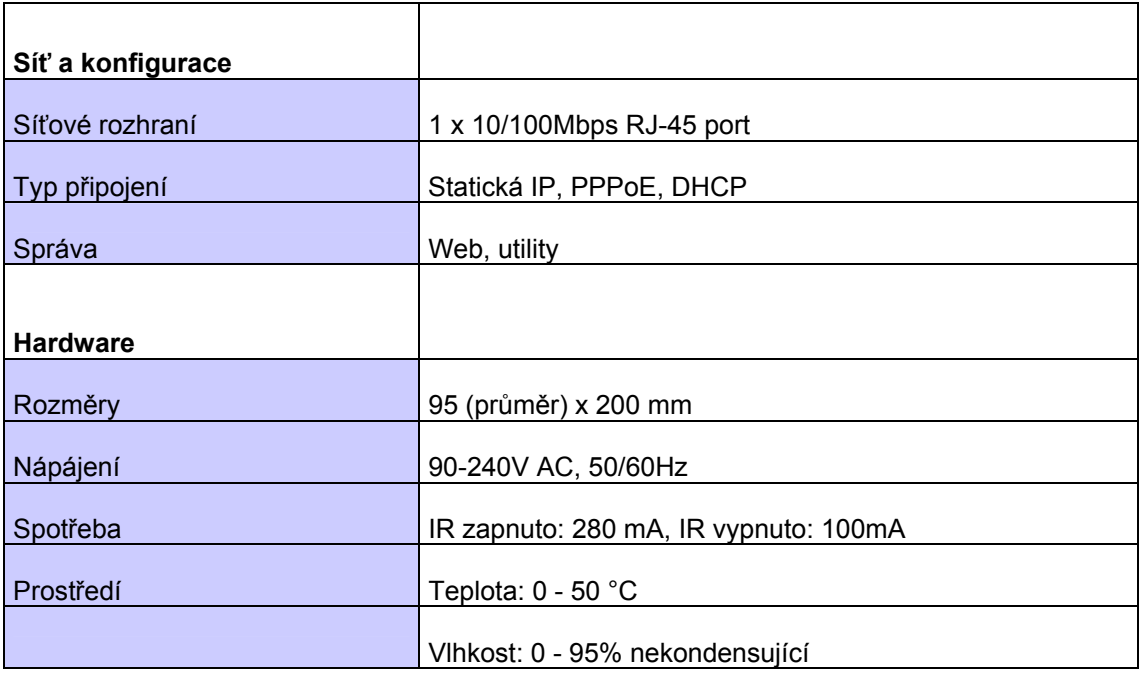

## **2. Fyzická instalace**

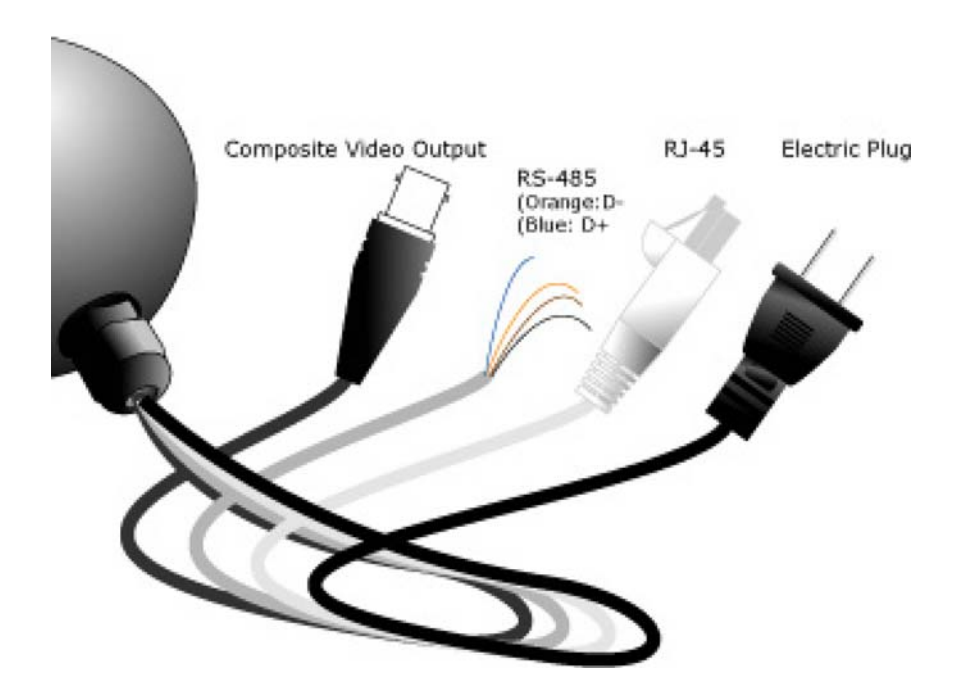

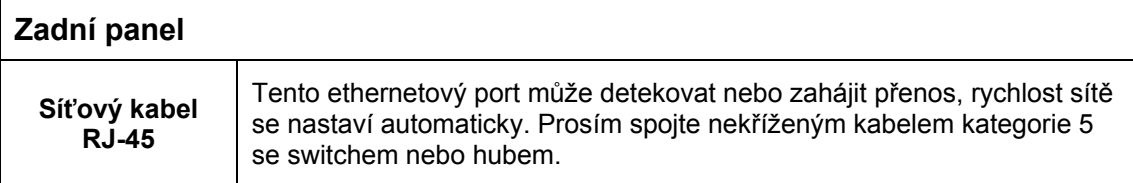

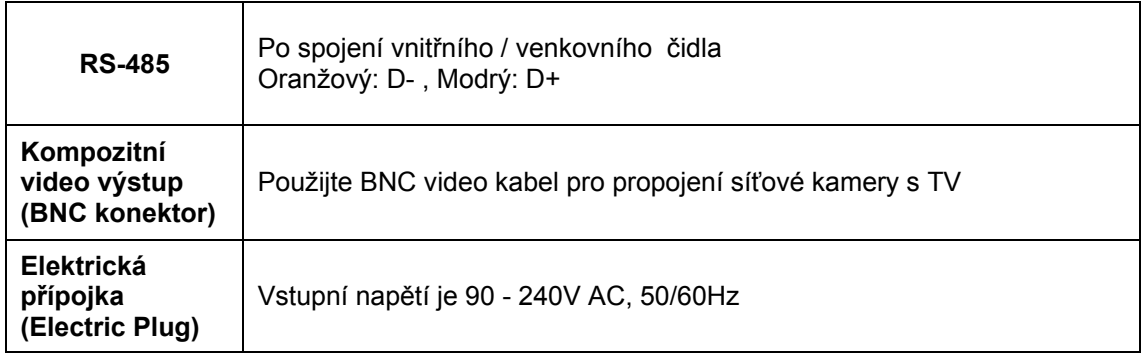

### **2.2 Připojení hardwaru**

- 1. Zapojte LAN kabel standardu Ethernet do portu pro LAN připojení
- 2. Zapojte napájecí kabel do zásuvky 230V.
- 3. Jestliže potřebujete kontrolovat RS-485 zařízení; připojte RS485 2 kabely do RS485, Oranžový: D- , Modrý: D+.
- 4. Jestli je potřeba, připojte video BNC konektor na TV.

#### **3. Konfigurace**

### **3.1 Konfigurace Web prohlížečem**

Kamera ICA-300 je ovládána pomocí vestavěné Web konfigurace. Ve vašem WWW prohlížeči zadejte adresu http://192.168.0.20 do pole Adresa. Po chvíli se ocitnete na domovské stránce kamery.

Pokud se nemůžete ke kameře připojit zkontrolujte, že počítač z něhož přistupujete je správně instalována a jeho LAN nebo WLAN připojení je správně nastaveno. Spojení lze otestovat příkazem "Ping":

- Otevřete okno MS-DOS nebo Spustit….
- Vložte příkaz

#### **ping 192.168.0.20**

Pokud nedostáváte žádnou odpověď spojení buď nefunguje nebo je vaše adresa v jiném adresním rozsahu. Zkontrolujte že je IP adresa vašeho počítače v rozsahu 192.168.0.1 až 192.168.0.24 (kromě 192.168.0.20). Rovněž IP maska musí být nastavena na 255.255.255.0. Jste-li ve Windows zkontrolujte nastavení v "Protokol sítě Internet  $TCP/IP - vlastnosti$ ".

Při dotazu na jméno a heslo jako jméno uveďte "admin" a heslo nechte prázdné.

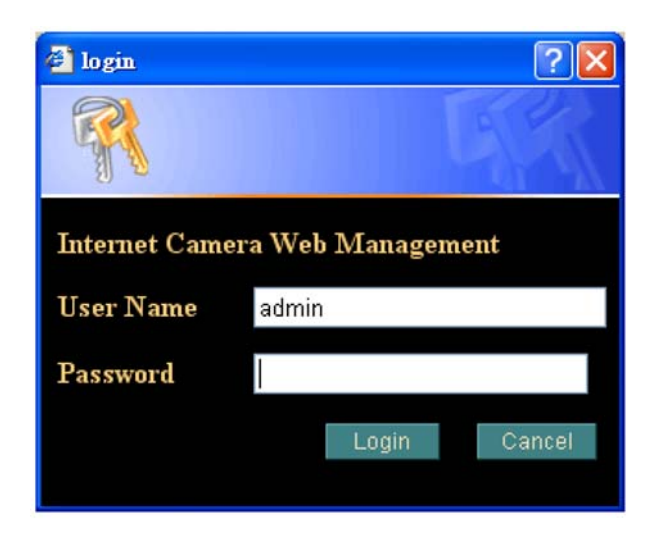

Po úspěšném připojení k domovské stránce kamery je kamera již plně funkční.. Další nastavení naleznete v originální dokumentaci.

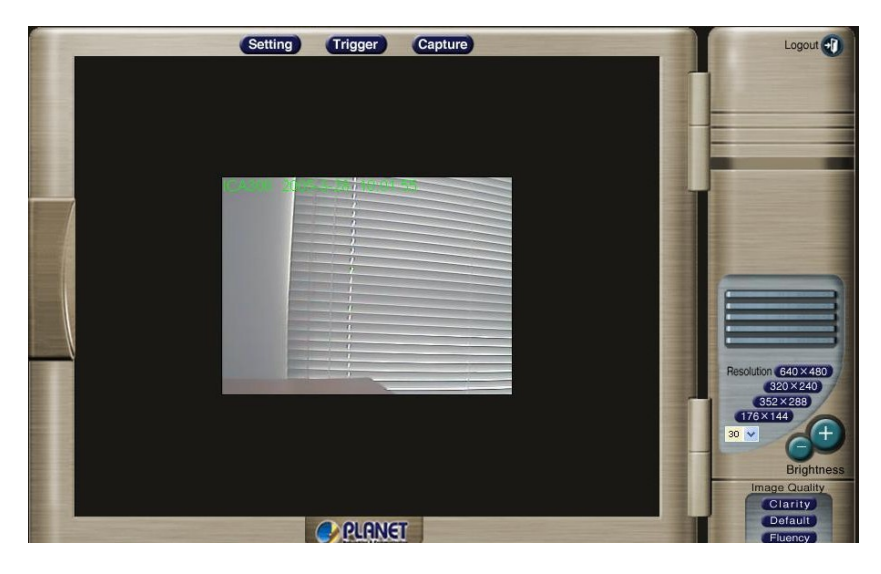

Domovská stránka kamery, záběr ilustrativní.